Volume 32 Issue 9 September 2011

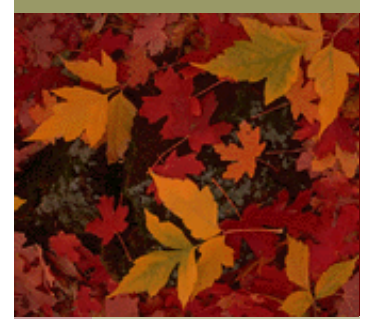

**HOMEPAGE** 

HOMEPAGE

**VBCG** 

#### **at the Indian River Main Library**

## Eric Price will be presenting the program.

**"DropBox, Box.net, Pogoplug, and Oxygen" What in the world are these? Come to the next meeting on September 12 to get the facts!** 

**How accessible are they? How safe are they? How easy are they to use?** 

**When researching for this newsletter, I found that I have Windows Live SkyDrive with 25GB of free storage which I have had for years with my Hotmail account. I even had photos and documents stored in the free storage. All of this is what the future has in store for us, plus, soon to be announced and also covered by Eric is Cloud Computing which will be wonderful for mobile devices including the now so popular tablets.** 

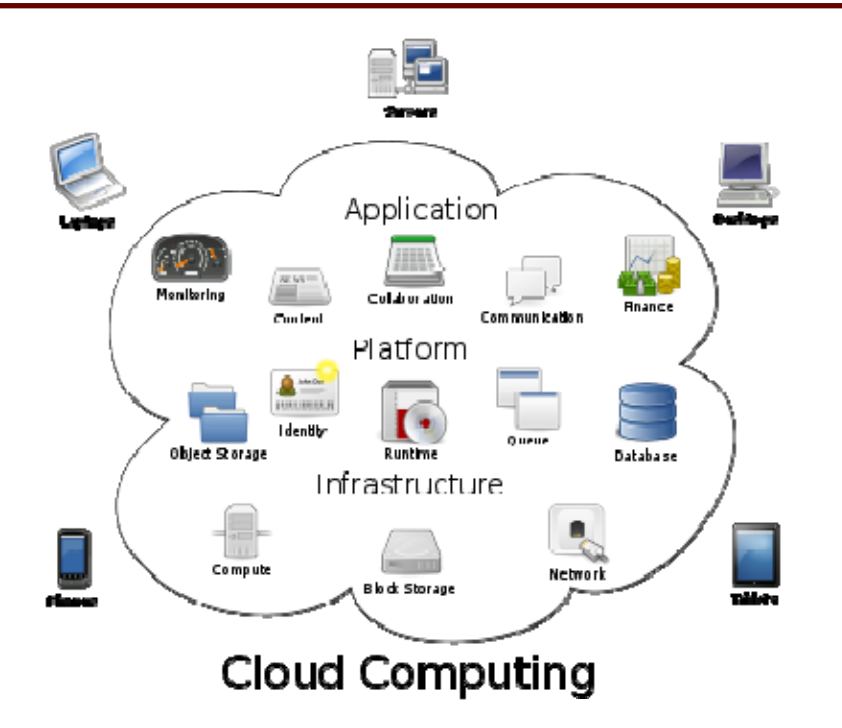

VERO BEACH COMPUTER GROUP  $\mathbf{a}$  $\overline{u}$  $\alpha$ ပ  $\alpha$ ш COMPUT T.  $\mathbf C$  $\blacktriangleleft$ Щ  $\mathbf{\Omega}$  $\circ$  $\alpha$ Щ  $\blacktriangleright$ 

## Kindle available on iPad with cloud reader

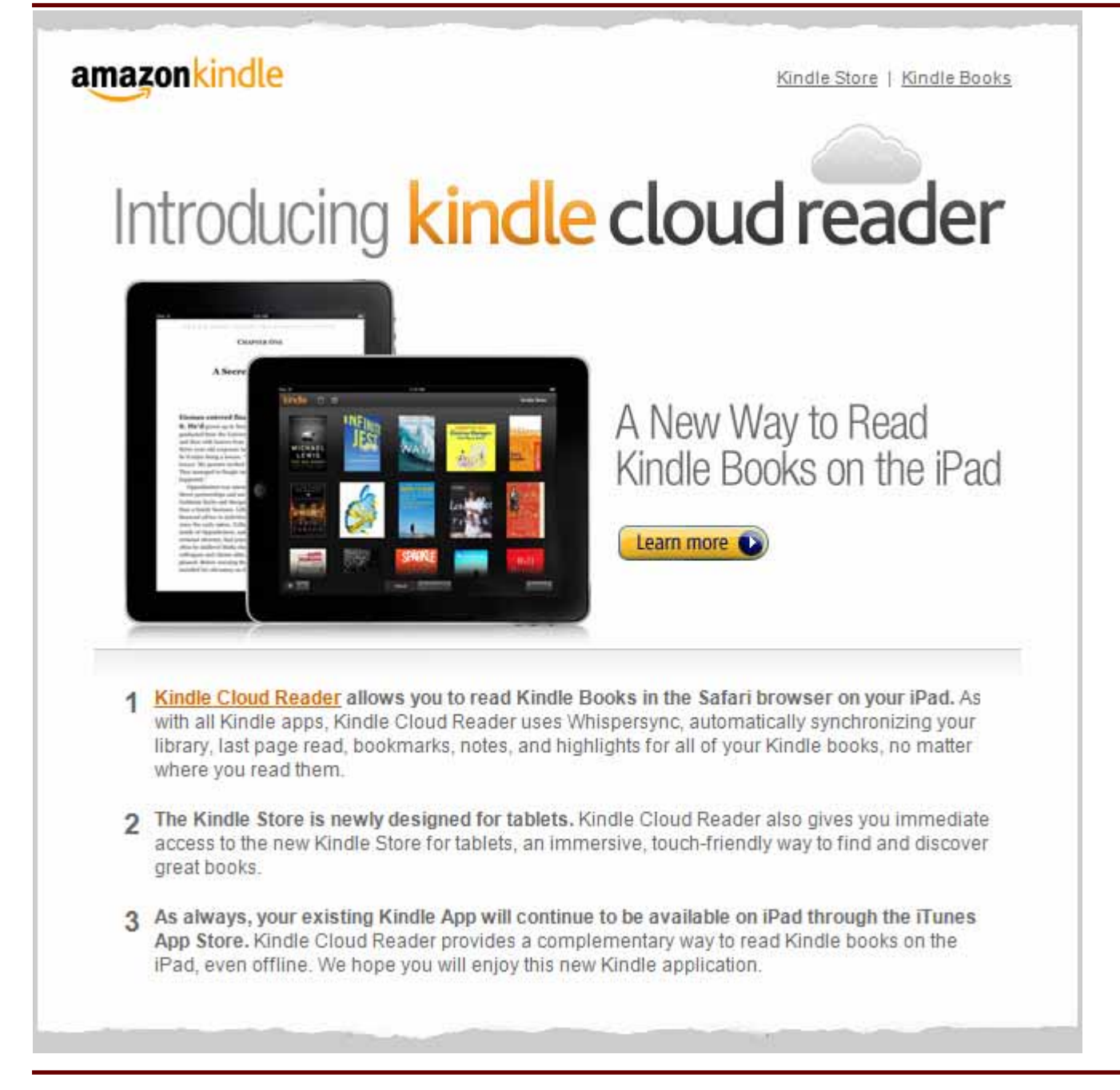

I downloaded the Kindle on my iPad and all the books that I had purchased from Amazon appeared instantly. It is easy to read and I really do enjoy it. I hardly ever bother with my laptop, now I just use the iPad to check my email and look things up on the web.

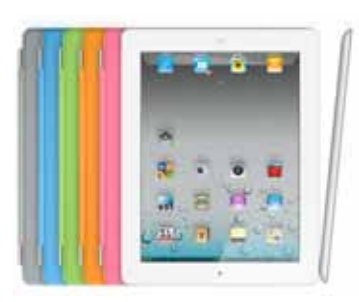

"I personally think the iPad is the way seniors should go!"

# United Continental Airline to go with iPad

CHICAGO, Aug. 23, 2011 -- United Continental Holdings, Inc. (NYSE: UAL) today announced that it is converting to paperless flight decks and deploying 11,000 iPads to all United and Continental pilots. The electronic flight bags (EFB) replace paper flight manuals, and as a first for major network carriers, provide pilots with paperless aeronautical navigational charts through an iPad app. Distribution of iPads began earlier this month, and all pilots will have them by year end.

"The paperless flight deck represents the next generation of flying," said Captain Fred Abbott, United's senior vice president of flight operations. "The introduction of iPads ensures our pilots have essential and real-time information at their fingertips at all times throughout the flight."

#### Navigational Charting App Breaks New Ground

The iPads are loaded with Jeppesen Mobile FliteDeck, the industry's premier app featuring interactive, datadriven enroute navigation information and worldwide geo-referenced terminal charts. The enhanced full-color, high-quality information display ensures the right information is displayed at the right time.

"We are proud to partner with United Airlines on a project of this magnitude with Jeppesen Mobile FliteDeck," said Mark Van Tine, president and CEO of Jeppesen. "Jeppesen and United share a long and storied history that includes development of numerous innovations for the aviation industry. We look forward to continuing this partnership in integrating our digital mobile solutions that increase efficiency, reduce costs and optimize operations.

### " Saving 16 Million Sheets of Paper and 326,000 Gallons of Jet Fuel a Year

Each iPad, which weighs less than 1.5 pounds, will replace approximately 38 pounds of paper operating manuals, navigation charts, reference handbooks, flight checklists, logbooks and weather information in a pilot's flight bag. A conventional flight bag full of paper materials contains an average of 12,000 sheets of paper per pilot. The green benefits of moving to EFBs are two-fold-it significantly reduces paper use and printing, and, in turn, reduces fuel consumption. The airline projects EFBs will save nearly 16 million sheets of paper a year which is equivalent to more than 1,900 trees not cut down. Saving 326,000 gallons of jet fuel a year reduces greenhouse gas emissions by 3,208 metric tons.

#### iPad Improves Efficiency and Safety

With iPad, pilots are able to quickly and efficiently access reference material without having to thumb through thousands of sheets of paper and reduce clutter on the flight deck. United and Continental pilots' work will be streamlined as they can immediately download updates on iPad to their electronic flight materials, rather than waiting for paper updates to be printed and distributed. In addition, by eliminating bulky flight bags loaded with paper, pilots will have less to lift and carry through airports and onboard the aircraft, reducing the risk of injury while on duty.

As you know, Tim Glover, our webmaster, is a pilot and received this information from United Continental. He was kind enough to share this information with us and he is certainly looking forward to having all those heavy manuals and paperwork replaced with one lightweight iPad. He is also very interested in environmental issues and I am sure he is happy to see this take place for that reason. He has been interested in seeing that the VBCG members become aware of recycling for years.

## Books

I have always been one to get a book on each operating system and software that I have on my computer. I have quite a selection and have given away and lent several hundreds of dollars worth. Last month Antonio, one of our VBCG members, told me about this book he had seen. I went to the website

**www.secretfun.com** and read several paragraphs of the 31st edition available online. I was impressed, so I asked him to order me a copy. It sells for \$25.00, but if you order 4 copies you can get the books for \$15.00 with postage paid. He brought the book to my SIG Wednesday and at first glance I thought, "I just wasted \$15.00." It reminds me of the Vero Beach Phone Directory at first glance. No PICTURES! Small print! But read what Wikipedia says!

#### **From Wikipedia, the free encyclopedia**

**The Secret Guide to Computers is a large, softcover book written by computer expert Russ Walter. Its various editions have been in publication since 1972. The latest edition is the 31st for 2011, released in August 2011. It's a single volume and weighs in at 703 pages. Previous editions were either pamphlets (very early editions) or multi-volume sets.** 

**The Secret Guide has attracted a cult following because of Russ Walter's distinctive, hilarious writing, its low price (now \$25 list, \$10 in quantity, \$3 for classic editions), and the author's extreme devotion to his readers. He refers to himself as "Russy-Poo" (and instructs his readers to do the same) and gives out his phone number in the book, in case any questions come up. The Guide covers everything relating to computers, from their hardware to their software to their history. Many people have learned to program using the Guide.** 

I have read and read, skipping from one section to another and I am impressed with the first 345 pages. Then he goes off on all subjects some I could do without reading. But the computer section is great. I think you could know how to use Office 10 by reading this book. It is better than the 400 page book I bought. It covers Office, Works and WordPad.

I got my iPad about two months ago and from reading the book today, **found out that it has a USB connection that you can use to connect the iPad to the computer**. My iPad came with no instructions that I could see, yesterday I, looked at the tiny booklet again and in the about size 3 font, found that it did indeed tell you to connect the iPad to your computer via the USB. I should have known because it is exactly like the Kindle. I really feel like an idiot revealing this to you when I consider myself an instructor in computers. Maybe I should not even be having a SIG. But nobody knows it all! Live and Learn, they say!

Well, to make a long story short, I really do like the book and feel that it was \$15.00 well spent.

I downloaded the Kindle app on my iPad and all the books that I had purchased from Amazon appeared instantly. It is easy to read and I really do enjoy it. I hardly ever bother with my laptop, now I just use the iPad to check my email and look things up on the web. Even online banking.

"I personally think the iPad is the way seniors should go!"

## **Tips**

One of our members was having a problem with Internet Explorer not responding. I went to Google, as usual, and among the responses there I received all kinds of suggestions such as it must be a registry problem, naturally they were selling a registry cleaner. Microsoft had several pages on the subject, but none looked like they would actually solve the problem. I was going to send an email today requesting that she do a System Restore to before the problem started, but here is the solution.

She called Smart Computing and the technician was able to resolve the problem very quickly. He told her to go to Control Panel, then Internet Option, then Advanced and reset. And her response was, **"A miracle occurred, Internet Explorer Works. This process reset Internet Explorer to its original settings."** 

**Free Software — Emailstripper** by PaperCut. I have used this since Windows 95. You remember back in the days when you would get a forwarded email and get all the >>>>> one for each time the email had been forwarded. You could just select the text, copy it to emailstripper, strip it, and copy it. Then open a new email and paste the cleaned up text. It will also make 1/2 lines whole. We don't get those >>> anymore in our forwarded email, but I still use it to clean up text, especially some that I copy from the Internet. Speaking of forwarding email, here is something everyone should know. Always remove the names and garbage that accompanies an email when you forward it. If I send something to you, I don't want your friends to know that it came from me. All you have to do is select the unwanted portion and tap your delete key. If you need more information on this, come to my SIG on the 4th Wednesday at 2:00.

**PrintScreen** — Vista and Windows 7 has a wonderful piece of new software called the Snipping Tool. I use it all the time, have it pinned to my taskbar and also have a keyboard shortcut for it, but, there are times it will not work. What you are trying to snip disappears when you open the Snipping Tool, that is when I use my trusted PrintScreen by Gadwin, which again, I have been using since Windows 95. What I use it for most of all is to make a screen shot of PowerPoint Presentations. It will halt the presentation so you can make a .jpg of the image which I then can make into a Jigsaw puzzle and work on my computer. I also used it a lot when my sister was in real-estate . She would send me the photos, and all the information she wanted and I would put it in Publisher, but it would take forever to print with the large images, so I would just go to PrintScreen and make an image of it and it would print as quickly as plain text.

 The Vero Beach Computer Group is a wonderful group and needs your support. Our membership has gone down over the years when it should have been increasing. Go out and tell your friends and neighbors of our group. Most households have two or more computers now, plus a tablet and an e-book reader. When you have a question you can come to the meeting or a SIG and get the answer.

We have had our Special Interest Groups since 1999 and only a fraction of our members even bother to see what they are all about. Frank Lombard is an expert on Photoshop and enhancing or editing photos, Joan Pannenborg is as qualified as most instructors on Microsoft Office including Excel, Tim Glover is qualified in many respects as he is our webmaster and has a very informative and interesting SIG on the Internet. The Mac Sig, run by Eleanor Ryan and Joe Piazza is well attended and they keep up to date with what is going on in the Mac world. My SIG is on Personal Computers. I do not consider myself and expert, but I do care and if you have a question and a member of the SIG cannot answer it, I will find the answer for you if at all possible. Most of the people who attend these SIGs are equally qualified to lead a SIG because they are interested in learning more about how to make the computer work more efficiently. At least give our SIGs a try. The iPad will probably be the next SIG to be started, I could certainly use some help!

### **Vero Beach Computer Group SIG Schedule**

### *All SIGs meet in the History Room at the Library*

**Photoshop Elements** -- putting photos on your computer and improving or changing them; confirm time and date with Frank Lombard. **794-2293** *1st TUESDAY 9/6/2011, 1:00 - 3:00* 

**Internet & E-mail --** Firefox, Internet Explorer, , Safari, Chrome, Yahoo. Give them all a try!! This class includes information on how to email, including adding attachments, using most types of e-mail programs. Internet use would include use of search engines as a tool to look up just about anything. Security will also be covered. Share in open discussion. Moderator **Tim Glover 589-0636** 

### *2nd WEDNESDAY, 9/14, 2:00 - 4:00*

*Macintosh Users helping each other* -- An introduction to Snow Leopard, iPhoto, iPod, iTunes, iMovies software. Sit in on our special interest group and discover the exciting new iLife applications. Moderators **Eleanor Ryan 562-2869 & Joe Piazza. 567-9004** 

### *3rd SATURDAY, 9/17, 10:00 - 12 noon*

*PC Tips* -- With emphasis on the Windows operating system. Topics include, and an overview of the software applications included with Windows, and using modems, wireless, DSL, etc. Moderator Jean Grider **569-4289**. *4th WEDNESDAY, 9/28, 2:00 - 4:00* 

*Microsoft Word* -- we will cover the basics of using Word and similar programs, including entering and editing text, moving and copying text, formatting, page layout, spell checker, mail merge, and inserting pictures and art. *Confirm with moderator, Joan Pannenborg,* 

**231-2618.** *4th THURSDAY, 9/22, 2:00 - 4:00*